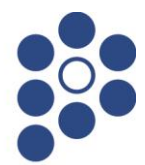

### *Drogi Absolwencie Szkoły Podstawowej*

Wkrótce w Twoim życiu zacznie się nowy etap – nauka w szkole ponadpodstawowej. Może ona potrwać trzy, cztery lub pięć lat. To, gdzie i w jaki sposób je spędzisz, zależy w dużej mierze od Ciebie. Ten krótki poradnik pomoże Ci przebrnąć przez wybór nowej szkoły i w załatwieniu niezbędnych formalności. Musisz mieć świadomość, że ten poradnik dotyczy zasad rekrutacji elektronicznej, obowiązujących w szkołach powiatu ostrowskiego, które biorą w niej udział. Jeżeli co najmniej jedna szkoła, do której chciałbyś się dostać, nie bierze udziału w rekrutacji elektronicznej dla szkół powiatu ostrowskiego, zasady obowiązujące w tej szkole mogą być odmienne.

#### Poradnik jest podzielony na następujące części:

#### **Jak wybrać szkołę i klasę?**

ta część przeznaczona jest dla niezdecydowanych. Tu dowiesz się, co zrobić aby podjąć właściwą decyzję o wyborze szkoły i klasy.

#### **Przebieg rekrutacji**

to opis wszystkich czynności, które musisz wykonać aby dostać się do wybranej szkoły i klasy.

### **Podanie do szkoły ponadpodstawowej**

to szczegółowy poradnik jak wypełnić podanie do szkoły

#### **Informacje dostępne w Internecie**

tu znajdziesz informacje na temat tego, jakie dane będą dla Ciebie dostępne za pośrednictwem internetu.

## Wszelkie informacje dotyczące rekrutacji będą umieszczane na stronie internetowej **<https://nabor.pcss.pl/ostrow>**

Rekrutacja do szkół powiatu ostrowskiego w tym roku szkolnym będzie prowadzona przy pomocy systemu elektronicznego. Mamy nadzieję, że ten sposób naboru zaoszczędzi wszystkim niepotrzebnego stresu. Skróci też do minimum czas oczekiwania na wyniki.

### **Jak wybrać szkołę i klasę?**

Wybór szkoły ponadpodstawowej to trudna, odpowiedzialna i ważna decyzja. Może ona zaważyć na całym Twoim późniejszym życiu. Dlatego powinieneś/aś tę decyzję podjąć rozważnie. Weź pod uwagę swoje zainteresowania i zdolności. Pomocy i porady możesz szukać u swoich rodziców (opiekunów), wychowawcy, doradcy zawodowego, szkolnego pedagoga. Warto też odwiedzić kilka szkół, którymi jesteś zainteresowany, zobaczyć, jaka panuje tam atmosfera. Możesz porozmawiać z pedagogiem w szkole, w której chciałbyś się uczyć.

Możesz wybrać aż **trzy szkoły** i **dowolną liczbę klas** (oddziałów) w tych szkołach. Na pierwszym miejscu wpisz tę szkołę i klasę, w której najbardziej chciałbyś się uczyć. Nawet jeśli obawiasz się, że zabraknie Ci punktów na to, aby się tam dostać. W najgorszym przypadku znajdziesz miejsce w drugiej lub trzeciej szkole, a może innej klasie.

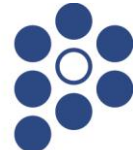

# **Przebieg rekrutacji**

Oto kilka sformułowań, które powinieneś znać przed przystąpieniem do rekrutacji:

## *Lista preferencji*

Lista, na której wpisujesz szkoły i klasy, w których chciałbyś się w przyszłości uczyć.

## *Szkoła pierwszego wyboru*

Szkoła, którą wpisałeś jako pierwszą na swojej liście preferencji.

**Rekrutacja składa się z następujących etapów** (terminy znajdują się w zakładce dokumenty – *"Harmonogram rekrutacji"*):

## *1. Wybór szkół i klas, w których chcesz kontynuować naukę*

To oczywiście pierwszy krok. Wskazówki, jak to zrobić przedstawiliśmy w poprzedniej części tego poradnika.

## *2. Wypełnienie i złożenie podania do szkoły*

To formalne potwierdzenie Twojego wyboru. Podanie i sposób jego wypełnienia są szczegółowo opisane w zakładce dokumenty – *"Instrukcja"*.

**Uwaga! Jeżeli jedna ze szkół wybranych przez Ciebie jest szkołą, która nie uczestniczy w naborze elektronicznym szkół powiatu ostrowskiego dodatkowo składasz do niej dokumenty obowiązujące w tej szkole. Forma podania nie musi być jednolita z obowiązującymi w rekrutacji elektronicznej szkół powiatu ostrowskiego. Podanie obowiązujące w naborze elektronicznym szkół powiatu ostrowskiego zawiera tylko te szkoły, które w nim uczestniczą. Oznacza to, że na tym podaniu wpisujesz tylko szkoły z informatora internetowego Powiatu Ostrowskiego, pomijając inne szkoły (pierwsza szkoła z listy jest wtedy szkołą pierwszego wyboru w naborze do szkół powiatu ostrowskiego).**

- **3. Kopię świadectwa i zaświadczenia o wynikach egzaminu** należy przesłać do szkoły pierwszego wyboru zgodnie z opisem zawartym w "Instrukcji" dodając załączniki.
- *4. Ogłoszenie wyników wstępnego przydziału*

Na podstawie Twojej listy preferencji oraz liczby punktów system dokona przydziału. Informację o tym, do której klasy się dostałeś, znajdziesz w internecie oraz Twojej szkole pierwszego wyboru. Jeśli nie uda Ci się dostać do żadnej z klas, wówczas przejrzyj listę wolnych miejsc. Będzie ona dostępna w każdej szkole oraz w internecie.

Wyniki dotyczą szkół powiatu ostrowskiego uczestniczących w rekrutacji elektronicznej.

## *5. Dostarczenie oryginału świadectwa do szkoły*

Jeśli dostałeś się do jednej z wybranych przez siebie szkół, jak najszybciej potwierdź swoją chęć nauki w tej szkole poprzez przedłożenie oryginałów świadectwa ukończenia szkoły i zaświadczenia o wynikach egzaminu ósmoklasisty.

## *6. Nabór uzupełniający*

Jeśli nie udało Ci się dostać do żadnej z wybranych szkół, przejrzyj listę wolnych miejsc. Wybierz jedną z klas, w których są jeszcze wolne miejsca. Idź do szkoły, do której należy ta klasa. Tam złóż podanie o przyjęcie do tej klasy wraz z kompletem oryginalnych dokumentów.

# **Podanie do szkoły**

Podanie składa się z czterech części:

- **danych osobowych**
- **Ilisty preferencji,**
- informacji o szkole podstawowej,
- kryteria uzupełniające.

#### **Dane osobowe**

Dane osobowe, które musisz podać, to imię i nazwisko, numer PESEL oraz telefon kontaktowy. PESEL jest to specjalny numer, który nadawany jest każdemu obywatelowi Polski w dniu jego urodzin. Numer ten jest inny dla każdego mieszkańca naszego kraju. To on będzie Cię identyfikował w systemie informatycznym użytym do rekrutacji. O ten numer zapytaj jak najszybciej swoich rodziców (opiekunów). Mogą oni jeszcze nie znać Twojego numeru i będą musieli poprosić w Twoim imieniu odpowiedni urząd o jego podanie. Koniecznie podaj też prawidłowy numer telefonu. Przyda się, kiedy pracownicy Twojej wymarzonej szkoły ponadpodstawowej będą się chcieli z Tobą skontaktować.

### **Lista preferencji**

Teraz nadszedł czas na omówienie listy preferencji. Na tę listę wpisujesz te szkoły i klasy, w których chciałbyś się w przyszłości uczyć. Pamiętaj przy tym o następujących sprawach:

**rekrutacja prowadzona jest do klas, a nie do szkół**

Oznacza to, że tak naprawdę wybierasz konkretną klasę lub klasy w szkole, w której chcesz się uczyć. **Spróbujmy to prześledzić na przykładzie.**

Załóżmy, że w Twojej wymarzonej szkole są cztery klasy: 1A, 1B, 1C, 1D. Ty na swoją listę preferencji wpisałeś tylko 1A. W wyniku przydziału zabrakło Ci punktów, aby dostać się do klasy 1A. Ponieważ jednak nie wpisałeś żadnej innej klasy z tej szkoły, system nawet nie będzie próbował przydzielić Cię do klas 1B, 1C i 1D. Nawet jeśli starczyłoby Ci punktów, nie dostaniesz się do żadnej z tych klas. Pamiętaj, że jeśli chcesz, możesz na swojej liście preferencji podać nawet wszystkie klasy z wybranej szkoły.

**kolejność w jakiej wpisujesz poszczególne klasy, jest ważna**

Najpierw wpisz te klasy, w których chcesz się uczyć najbardziej. System informatyczny będzie najpierw próbował przydzielić Cię do tej klasy, która jest na pierwszym miejscu Twojej listy. Jeżeli okaże się, że masz mało punktów, będzie próbował przydzielić Cię do klasy znajdującej się na drugim miejscu Twojej listy. I tak będzie dalej próbował, aż znajdzie dla Ciebie miejsce w jednej z podanych przez Ciebie klas lub dotrze do końca Twojej listy. Ponieważ na Twojej liście są tylko szkoły powiatu ostrowskiego biorące udział w rekrutacji, system nie rozpatruje przydziału do tych szkół, których na swoim podaniu nie umieściłeś.

 **podaj jak najdłuższą listę** Jeśli wybierzesz bardzo mało różnych klas i zabraknie Ci punktów, nie dostaniesz się nigdzie. Daj systemowi szansę dokonania korzystnego dla Ciebie przydziału.

- **możesz wybierać klasy należące do trzech szkół** na Twojej liście możesz umieścić klasy pod warunkiem, że znajdują się one w trzech różnych szkołach.
- **nie wpisuj szkół, które nie są objęte elektronicznym systemem rekrutacji.**

## Starostwo Powiatowe w Ostrowie Wielkopolskim al. Powstańców Wielkopolskich 16, 63-400 Ostrów Wielkopolski tel. 62 73 78 400, fax 62 73 78 433, www.powiat-ostrowski.pl

Lista preferencji jest wpisywana do systemu informatycznego. Nie wszystkie szkoły ponadpodstawowe biorą udział w rekrutacji elektronicznej powiatu ostrowskiego. Listę szkół biorących w niej udział możesz sprawdzić na stronie

**<https://nabor.pcss.pl/ostrow>**

Jeśli zamierzasz ubiegać się o przyjęcie do szkoły, która jest poza systemem, nie wpisuj jej na listę preferencji. Musisz się do niej udać osobiście i złożyć tam wszystkie wymagane przez tą szkołę dokumenty.

Oto przykład wypełnionej listy preferencji. **Tabela 1. Lista preferencji**

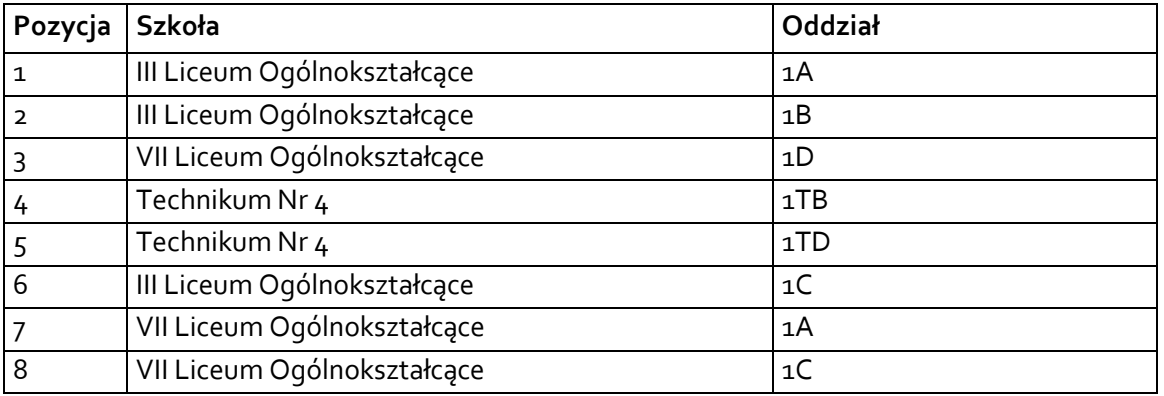

W tym przykładzie widać, że można na liście preferencji "przeplatać" klasy (oddziały) z różnych szkół. Z każdej szkoły można wybrać dowolną liczbę klas (oddziałów).

Szkoła, która znajduje się na pozycji **1** na Twojej liście preferencji jest Twoją *szkołą pierwszego wyboru*. Od tej pory to właśnie ona będzie się Tobą opiekować

### **Dane szkoły podstawowej**

Kolejne pozycje na formularzu to dane Twojej szkoły podstawowej. W odpowiednie pola wpisz nazwę i numer szkoły podstawowej, miejscowość, w którym się ona znajduje, gminę, powiat i województwo. Jeśli nie wiesz, do jakiej gminy lub powiatu należy Twoja szkoła podstawowa, zapytaj o to swojego wychowawcę lub rodziców (opiekunów).

### **Kryteria uzupełniające**

Jeśli do podania załączasz jakieś dodatkowe zaświadczenia, to w tym miejscu należy to zaznaczyć. Tutaj także musisz zaznaczyć, czy chcesz mieć dostęp do swoich danych przez internet. Jeśli nie zaznaczysz odpowiedniej kratki, Twoje dane nie pojawią się w internecie. Będziesz je mógł sprawdzić tylko w szkole pierwszego wyboru. Jeśli zgodzisz się na umieszczenie Twoich danych w internecie, podczas składania dokumentów otrzymasz od szkoły specjalny numer PIN . Twoje dane będą dostępne z dowolnego komputera podłączonego do internetu pod warunkiem, że podasz swój numer PESEL oraz ten numer PIN. Oznacza to, że PIN jest Twoim poufnym hasłem. Jeśli nie chcesz, aby Twoje dane wpadły w niepowołane ręce, powinieneś chronić swój numer PIN.

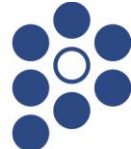

### **Jak wypełnić podanie?**

Najpierw zapoznaj się dokładnie z ofertą szkół. Kiedy już to zrobisz, możesz przystąpić do wypełnienia podania zgodnie ze wskazówkami zawartymi w *"Instrukcji"*. Postępuj zgodnie z instrukcjami widocznymi na ekranie.

## **Informacje dostępne w Internecie**

W Internecie znajdziesz szereg przydatnych informacji. Oprócz publikowanych aktualności, znajdziesz tam:

### **Informator o ofercie szkół**

Szczegółowy opis oferty szkół ponadpodstawowych, poszczególnych klas, języków obcych, zawodów i profilów kształcenia w tych klasach. Korzystając z tego właśnie informatora, będziesz mógł elektronicznie wypełnić podanie o przyjęcie do szkoły ponadpodstawowej.

### **Informacje o obłożeniu klas**

Podczas trwania rekrutacji, będziesz mógł sprawdzić, ilu kandydatów zgłosiło się do poszczególnych klas. Będą to informacje aktualizowane na bieżąco. Należy je zatem traktować tylko jako dane orientacyjne. Kiedy bowiem zgłoszą się nowi kandydaci te informacje ulegną zmianie.

### **Twoje dane i wyniki rekrutacji**

O ile zgodziłeś się na umieszczenie swoich danych w internecie, będą one dla Ciebie dostępne po podaniu numeru PESEL oraz PINu. Znajdziesz tu informacje o swoich preferencjach (możesz sprawdzić czy są poprawne), o ocenach i wreszcie o wynikach rekrutacji.

### **Informacje o wolnych miejscach**

Będziesz mógł tu znaleźć informacje o tym, które szkoły i klasy mają jeszcze wolne miejsca. W razie niepowodzenia podczas pierwszego przydziału, tu będziesz mógł znaleźć szkołę i klasę, w której są jeszcze wolne miejsca i tam złożyć dokumenty o przyjęcie.